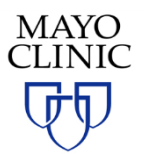

## **Receiving Information about upcoming Courses**

The following is a process to help learners update their marketing preferences within their profile within Mayo Clinic School of Continuous Professional Development.

Accounts and corresponding profiles are required for any access to Mayo Clinic School of Continuous Professional Development, including registering for and attending courses.

## **Updating your Professional Profile**

1. Go to ce.mayo.edu and Log in

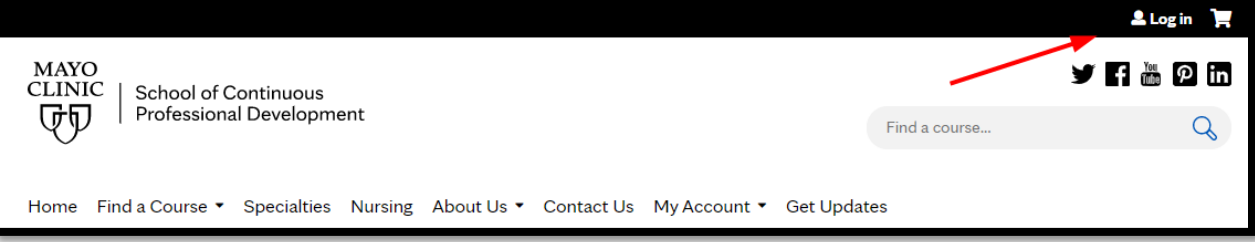

2. Go to My account and Edit Profile

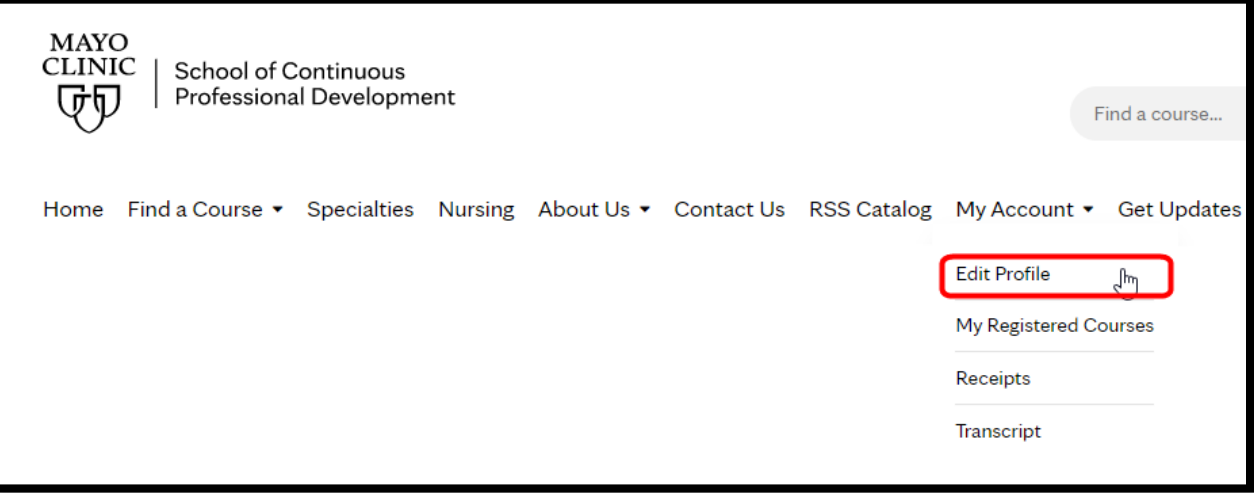

3. Scroll down to Preferences. Choose your preferences for email and paper mail. Then hit Save.

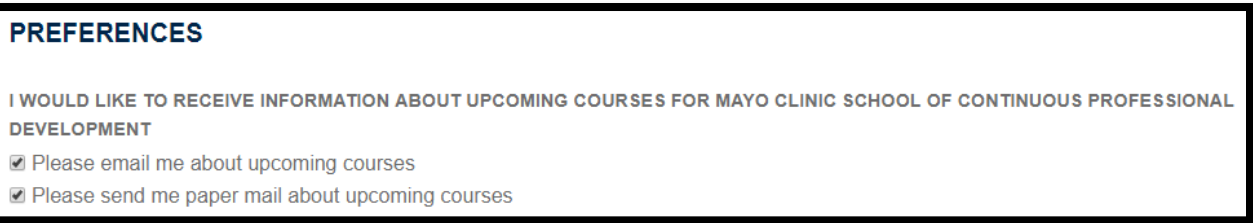

4. **Congratulations!** You have completed your professional profile